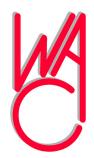

# The Cursor

## Monthly Newsletter of the Washington Area Computer User Group

Meeting Location OLLI, 4210 Roberts Road, Fairfax, VA

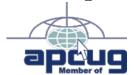

Next Meeting: March 19, 2011

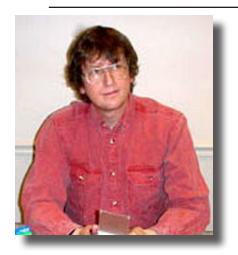

### Table of Contents

| Lloyd's Web Sites                                                                   |
|-------------------------------------------------------------------------------------|
| for March 20112                                                                     |
| GNU/Linux SIG3                                                                      |
| Call for Volunteers5                                                                |
| Meeting Presentation6                                                               |
| Keeping Up March 20117                                                              |
| Linux Screenshots8                                                                  |
| Image Resizer10                                                                     |
|                                                                                     |
| Plus, in the Download                                                               |
| Plus, in the Download Edition                                                       |
|                                                                                     |
| Edition                                                                             |
| Edition Possible Security Issue                                                     |
| Edition  Possible Security Issue With Digital Photos BP1                            |
| Edition  Possible Security Issue With Digital Photos BP1 Online Recipe Search . BP2 |

## **Presidential Bits**

by Geof Goodrum, President WACUG, president@wacug.org

huck Roberts tendered his resignation as Newsletter Editor and Board member shortly before the February meeting so he can enjoy more time traveling and enjoying WAC monthly meetings without worrying about deadlines or the potential for running short of Jalapenos on the Board meeting pizza. After seven years of outstanding service to WAC, this is the last issue he put together. Chuck has handled layout, editing, printing, labeling and distribution of The Cursor by himself since 2004. Please join us at the March meeting as we thank Chuck for his dedicated service. Chuck leaves big shoes to fill as we pick up his duties. Please heed the call for volunteers elsewhere in this issue.

We were also distressed the night before the February meeting to receive word from Bill Walsh that he was suffering acute pain in his knee and was unsure about presenting for the Learn 30 session we had scheduled about High Definition (HD) Camcorders. While Bill was getting checked by doctors the morning of the meeting, we were very fortunate that OLLI Treasurer, David Mason attended the meeting and had his own HD Sony camcorder with him. With no advance notice, David stepped up and gave an excellent talk and demonstration about the features and use of these devices (as well as cost and recommended accessories). I am happy to report that Bill Walsh is recovering from what turned out to be bursitis, so we hope to see him in March.

Also during the February meeting, Bob Rott shared some of his experiences and handouts/freebies from the International Consumer Electronics Show (CES) in January. I presented pictures and narrative from my second day at the show, finishing up the topic I started at the January meeting. Related to my visit to the American Registry for Internet Numbers (ARIN) booth at CES, I discussed the depletion of Internet Protocol v4 (IPv4) addresses in February and the transition to the next generation Internet Protocol, IPv6. For those who missed it, the video about this topic is on the ARIN web site at <a href="https://www.arin.net/knowledge/deploying">https://www.arin.net/knowledge/deploying</a> ipv6/index.html.

At the meeting on March 19, I will give a Learn 30 presentation on Internet radio stations and the Pandora Music Genome Project, in particular. Dan

## Lloyd's Web Sites for March, 2011

by Lloyd Johnson, WACUG Member

http://www.wacug.org/ is the URL for the Washington Area Computer User Group. Visit it for past issues of Web Sites with hyperlinks.

- 1. Kiplinger's magazine tax filing tips <a href="www.kiplinger.com/links/taxes">www.kiplinger.com/links/taxes</a>
- 2. Flux makes the color of your computer display adapt to time of the day www.stereopsis.com/flux
- 3. Free Photo Editing. Simple online system to touch up photos- remove wrinkles, red eyes,etc. <a href="https://www.citrify.com">www.citrify.com</a>
- 4. Foreign Language Translator. <u>www.babelfish.altavista.com</u> Want to send a letter to someone in his or her native tongue? Also will convert foreign documents to English
- 5. Your tax burden in retirement will vary from state to state. See which states let you keep more cash. <a href="https://www.kiplinger.com/links/retireetaxmap">www.kiplinger.com/links/retireetaxmap</a>.
- 6. It is possible to get bargains at outlet malls, but only if you shop very carefully <a href="www.outletbound.com">www.outletbound.com</a> Outlet Bound Can help you locate names and web sites of outlet stores and malls.
- 7. Everything you want to know about movies <u>www.rottentomatoes.</u> com
- 8. Cash for old books "maybe" <a href="www.cash4books.net">www.cash4books.net</a> Type in the ISBN number of the book you want to sell. If accepted the site will make an offer.
- 9. Pill Identification. Identify prescription and over-the-counter pills by shape, color or imprit <a href="www.webmd.com/pill-identification">www.webmd.com/pill-identification</a>.
- 10. BBC News http://news.bbc.co.uk

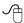

## **NCTCUG**

Visit our "sister" user group. The National Capital Technology and Computer User's Group meets the first and fourth Wednesday of the month. They meet in Carlin Hall in Arlington at 5711 South 4<sup>th</sup> Street. Visit their web site for more information, a map and directions:

http://www.nctcug.org. Meetings start at 7:00 PM

Washington Area User Group Partners

Working Together For Our Members

**NCTCUG** 

**WACUG** 

**OPCUG** 

### **GNU/Linux SIG**

By Geof Goodrum, President WACUG

## Press Release: froglogic Confident of the Qt Platform's Future

Mar 2nd, 20:26 UTC

Hamburg, Germany—2011-03-01 froglogic announces its continued support for, and confidence in, the Qt platform. After making significant investments in Qt and MeeGo, Nokia recently announced that it will use Windows Phone as the operating system for its smartphones. As a result many questions about the future of the Qt Platform have been raised. froglogic would like to share its take on the situation and on Qt's future.

Cross-platform software development tools protect software companies from vendor lock-in and makes it much easier to develop and support software for multiple operating system. froglogic considers Qt to be the best toolkit for cross-platform GUI software development in the world of C++ and believes that Qt's immense value to commercial and non-commercial developers will ensure that Qt continues to have a bright future.

froglogic was founded in 2003 by two software engineers who worked for Trolltech (the original makers of Qt) to fill a gap which existed in the market back then. At that time there was no really good tool for an Automated GUI Testing which specifically supported automating GUI applications based on the Qt cross-platform GUI technology. The froglogic founders filled the froglogic's Squish has matured over the years (it is now at version 4.0), to become the market-leading GUI testing tool. Squish is used by more than 1,100 companies worldwide, including Nokia, Intel, Siemens, General Electrics, Daimler, T-Systems, Shell, and Cadence. These companies use Squish to test applications that use a wide variety of GUI technologies such as Java (both AWT/Swing and SWT), native Windows, Mac OS X Cocoa, Apple iOS, various Web GUI technologies—and of course, Qt 3 and Qt 4.

Since froglogic's early days, Qt has always played an important role due to the strong ties to Trolltech and to Qt itself. The Squish for Qt edition represents about 40% of froglogic's business while users of Squish for Qt often also use other Squish editions. There is no doubt that the success and growth of Qt has significantly contributed to froglogic's own steady growth and success.

"While the Nokia's latest announcements regarding the change in its smartphone strategy have raised many questions about Qt's future, we believe that Qt, the strategic GUI platform for thousands of companies—and for hundreds of thousands of developers—world-wide, will continue to grow. Nokia recently confirmed that it is committed to Qt and continues to invest in Qt's development and the software engineers who develop it. New MeeGo and Qt based tablet devices such as WebTab and the upcoming Intel MeeGo tablet also show that MeeGo—as

one of the many Qt-supported platforms—will continue to evolve."—Harri Porten, co-CEO of froglogic.

Other Qt users—both commercial and non-commercial have announced their support for Qt.

"Another assurance of Qt's future is the continued effort to open up Qt's development under the Open Governance umbrella to allow contributors from outside Nokia, such as KDE (the 'K' Desktop Environment) and companies like ourselves and other Qt partners, to actively work on Qt's future on the desktop and on mobile devices. Furthermore, we continue to experience a growth in the interest in our Squish for Qt product, for desktop, mobile, and embedded platforms"—Reginald Stadlbauer, co-CEO of froglogic.

Reginald also highlighted froglogic's continuing commitment to Qt:

"Our upcoming Squish 4.1 release will include support for QML applications and the MeeGo platform among many other improvements in all the Squish editions. We already have major customers who are using pre-release versions of Squish 4.1 for automating the GUI tests for their Qt and QML applications on recently released and forthcoming MeeGo devices."

It is froglogic's view that Qt will continue to prosper on the desktop, and on mobile and embedded platforms. froglogic itself will continue to support the large number of Squish for Qt customers, and will keep investing in the Squish for Qt edition—just the same as for all the other Squish editions—to ensure that Squish customers can continue to test their applications built with existing Qt versions and with future Qt versions as they become available.

#### About Squish

Squish is the leading functional, cross-platform GUI and regression testing tool that can test applications based on a variety of GUI technologies, including Nokia's Qt Software Development Frameworks, Java SWT/Eclipse RCP, Java AWT/Swing, native Windows MFC and .NET, Mac OS X Carbon/Cocoa, iOS CocoaTouch, and Web/HTML/AJAX. Squish stands out from other GUI testing tools by giving test engineers the freedom to record and write tests using familiar scripting languages such as JavaScript, Perl, Python, and Tcl. Furthermore, Squish provides extremely tight integration with the specific GUI technologies it supports. This gives testers unprecedented access to the internals of the applications they are testing (to data items, controls, and widgets, etc.), and also leads to the production of very robust and stable GUI tests.

Squish itself, and all the tests created with it, are completely cross-platform, and work on Windows, Linux/Unix, Mac OS X, and embedded Linux.

If you are interested in evaluating or purchasing Squish, please

See Linux page 4

Linux from page 3

contact sales@froglogic.com or visit www.froglogic.com/squish.

#### About froglogic

froglogic GmbH is a software company based in Hamburg, Germany. Their flagship product is Squish, the market-leading automated testing tool for GUI applications. More about froglogic is at <a href="http://www.froglogic.com">http://www.froglogic.com</a>.

"froglogic" and "Squish" are registered trademarks of froglogic GmbH. All other trademarks are the properties of their respective owners.

#### **GNU/Linux Distribution Releases**

GNU/Linux distributions are bundled collections of software including a set of applications and an operating system built on the Linux kernel. Some distributions include general applications such as office suites, music players, and web browsers, while others may have specific purposes such as computer system recovery, network firewall, media center, or gaming. Individuals, community projects, or businesses create distributions. While some distributions are commercial and include fee-based technical support, other distributions are freely downloadable or can be ordered on CDs or DVD at low cost.

WAC can provide CD-R and DVD±R media for any down-loadable GNU/Linux operating system distribution (e.g. Fedora, Mandriva, Ubuntu, Debian, Knoppix). Please note that downloadable distributions do not include official technical support nor printed documentation. Single CD-R discs are available with a \$3 donation; GNU/Linux distributions on multiple CD-Rs or single DVD±R are available with a \$6 donation. Discs are available only by pre-order. Contact Geof Goodrum by e-mail (linux(at)wacug.org) at least 48 hours before meeting day to order or for more information.

The following list summarizes distribution release announcements from Distrowatch.com for the period February 4 – March 2, 2011.

| aptosid 2011-01               |
|-------------------------------|
| ArchBang Linux 2011.02        |
| ArtistX 1.0                   |
| Comfusion 3                   |
| CrunchBang Linux 10 R20110207 |
| Debian GNU/Linux 6.0          |
| Frugalware Linux 1.4          |
| Jolicloud 1.1.1               |
| kademar Linux 4.9.5           |
| <u>KANOTIX 2011-03</u>        |
| Linux Mint 10 "KDE"           |
| Oracle Linux 6                |
| Pardus Linux 2 "Corporate"    |

| Parted Magic 5.10                       |
|-----------------------------------------|
| <u>Pinguy OS 10.04.2</u>                |
| Puppy Linux 5.1 "Wary"                  |
| PureOS 3.0                              |
| Red Hat Enterprise Linux 4.9            |
| Sabayon Linux 5.5 "SpinBase", "CoreCDX" |
| Salix OS 13.1.2 "Fluxbox Live"          |
| Superb Mini Server 1.5.6                |
| SystemRescueCd 2.0.1                    |
| <u>Tiny Core Linux 3.5</u>              |
| <u>Toorox 02.2011</u>                   |
| <u>Ubuntu 10.04.2</u>                   |
| <u>Untangle Gateway 8.1</u>             |
| VENENUX GNU/Linux 0.8.2                 |
| VortexBox 1.8                           |

#### Linux Software of the Month: March 2011

The software described below can be downloaded at the links provided or copied onto a USB flash drive at the WAC meeting.

**BlueFish** – v2.0.2. <a href="http://bluefish.openoffice.nl/index.html">httml</a>. Free GNU General Public License source code by Olivier Sessink and executable packages for Fedora, Debian, and Ubuntu Linux. Bluefish is a programmer's Web development editor written using GTK, designed to save the experienced webmaster some keystrokes. It features a multiple file editor, multiple toolbars, custom menus, image and thumbnail dialogs, open from the Web, CSS dialogs, PHP, HTML, Java, C, and XML support, external program integration (tidy, weblint, make, javac),

See Linux on next page

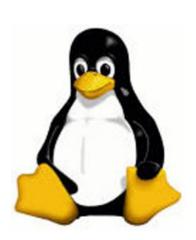

*Linux* from page 4 and lots of wizards.

GNU Data Language - v0.9. <a href="http://gnudatalanguage.">http://gnudatalanguage.</a> sourceforge.net/. Free GNU General Public License source code by Marc Schellens and executable packages for Fedora and Ubuntu Linux. GNU Data Language (GDL) is a free IDL (Interactive Data Language) compatible incremental compiler (i.e., runs IDL programs). IDL is a registered trademark of ITT Visual Information Solutions. GDL is an interactive programming language and environment that simplifies writing programs to read, process, analyze, visualize and write scientific data in standard data formats like netCDF and HDF. GDL features full syntax compatibility with IDL up to version 7.1 and supports some language elements of IDL 8.0. GDL requires plplot, gsl, and readline libraries, available in major Linux distributions. Other optional libraries allow support for standard data formats and Python scripting.

Scribus – v1.3.9. http://www.scribus.net/canvas/Scribus. Free GNU General Public License source code by the Scribus development community and executable package for Debian/Ubuntu. Scribus is an Open Source program that brings professional page layout to Linux/UNIX, MacOS X, OS/2 Warp 4/eComStation and Windows desktops with a combination of press-ready output and new approaches to page design. Underneath a modern and user-friendly interface, Scribus supports professional publishing features, such as color separations, CMYK and Spot Color support, ICC color management or versatile PDF creation. Scribus has many unexpected touches, such as powerful vector drawing tools, support for a huge number of file types via import/export filters, emulation of color blindness or the rendering of markup languages like LaTeX or Lilypond inside Scribus. The Scribus file format is XML-based and open. Unlike proprietary binary file formats, even damaged documents can be recovered with a simple text editor - sometimes a challenging problem with other page layout programs. Scribus has been translated into more than 25 languages, and more are coming in the future.

Temple of Tangram – v1.3. <a href="http://www.intermediaware.com/games/tangram">http://www.intermediaware.com/games/tangram</a>. Free executable by Jochen Heizmann, Intermediaware. Do you seek wisdom, inner peace, and truth? Take yourself out of this cold, harsh world and embark on a transcendental adventure. Choose your own path on your quest for the legendary hidden Temple of Tangram. Enrich yourself with wisdom and experience as you puzzle your way through amazing land-

scapes. Find your way. Features: original puzzle inlay fun for all ages; 250 levels; exciting bonus games; Beautiful, animated backdrops; create your own puzzles.

**Kernel Source** - v2.6.37. <a href="http://www.kernel.org/">http://www.kernel.org/</a>. Free GNU Public License source code for all platforms by the Linux community.

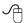

Linux Screenshots begin on page 8

#### Call for Volunteers

By Geof Goodrum

Tith the retirement of Newsletter Editor Chuck Roberts, WAC needs your help with newsletter preparation and distribution, including articles, layout, editing, labeling, and mailing. In the spirit of "Many hands make light work" (John Heywood, 1497-1580), I would like to see duties shared in a round-robin fashion so no one is unduly burdened each month, and skills are shared so we have backup for every position.

Articles: WAC needs your articles for *The Cursor*. If you have good or bad experiences with new software or computer hardware, tips or tricks learned from experience, or just observations on current computer topics, please write them up and submit them by e-mail to editor(at) wacug.org. Even a few paragraphs will do. WAC has a Writer's Guide at <a href="http://www.wacug.org/cursorguide.txt">http://www.wacug.org/cursorguide.txt</a>. We would also like to share your articles with other user groups, just as WAC benefits from the excellent material shared by our partner groups in APCUG.

Layout and Editing: Beginning in May, WAC needs additional volunteer Editors to perform layout and editing of articles on a recurring basis. While desktop publishing (DTP) experience is preferred, it is not required as we can provide hands-on assistance to get beginners up to speed. WAC has a single license for Adobe® InDesign DTP software for MS Windows with the newsletter template that Chuck Roberts currently uses, but I have prepared a newsletter template for the free, Open Source Scribus DTP software, which runs on Linux, Mac, and MS Windows systems. The Editor also submits the newsletter PDF file online to an Office Depot store for printing, as well as a copy by e-mail to the WAC webmaster for posting on the WAC web site for online delivery. The Editor also submits printing receipts to the Treasurer for reimbursement.

See Call for Volunteers on next page

Presidential Bits from page 1

Feighery, leader of the OLLI Photo Club, will demonstrate ProShow, a dedicated tool for presenting slide shows from your photos, videos, and music. See the meeting details below.

See you there!

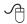

Call for Volunteers from page 5\_

Labeling and Mailing: Most of WAC's newsletter distribution is online, but we still print and mail approximately twenty copies to members each month. This volunteer duty is to pick up the printed newsletters from their nearest Office Depot (location coordinated with the Editor), receive label data by e-mail from the Membership Chair, print and affix labels to newsletters, fold, seal, stamp and mail the newsletters from the local Post Office. The distribution volunteer submits postage receipts to the Treasurer for reimbursement.

Please send e-mail to me at president(at)wacug.org if you are interested in helping out. WAC is a volunteer organization, and we depend upon your support. I plan to hold a meeting with volunteers before the March and April general meeting to review the volunteer duties and logistics in more detail.

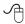

## **Meeting Presentation**

At the March Computer user group meeting, Dan Feighery (Coordinator for the OLLI Photography Club) will discuss a PC-only application called Proshow Producer. He will start by showing a seven minute DvD of last year's Rolling Thunder Motorcycle gathering in Fairfax. This shows some of the things that you can do in your presentations. He will then use the application, demonstrating some of the its functions for adding still images as well as video to your presentation and panning across images, zooming in, adding sound tracks, captions, and other functions.

Unlike other packages that make shows for you; taking away your control or drowning you in arcane options, Producer is designed to help you make a professional show without overwhelming you or taking away your creative freedom. You can create output for television, social media, computers and other options.

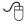

## **Keeping Up March 2011**

by Paul Howard (WACUG)

The march of technology is hard to avoid. We're bombarded with it every day, if in no other form than folks weaving down the road, driving with a cell phone stuck in their ear, instead of paying attention to their driving. At the Fairfax County "Electric Sunday" recycling event in January, I bid adieu to my first color TV set, the 14" Heathkit I built in 1973. It had been sitting in the basement on an old Cosco kitchen cart from my days when fixing TVs was one of my hobby interests. The TV worked well until about ten years ago, when a power supply fault stopped it functioning, and I never seemed to find the time to repair it. Part of that stemmed from the failure of the oscilloscope I planned to use in the troubleshooting process - another relic from the late seventies - early eighties and a GI Bill correspondence course from the DC-based National Radio Institute.

Two weeks ago, I recognized the futility of repairing that TV. I'd planned to acquire a wide screen monitor for my PC, and made the annual run to Office Depot for Turbotax and the associated bargain on a Norton Internet Security / Norton Utilities package - it's tough to beat free (tho' via the rebate path.) While there, I was looking at the monitors, and saw an attractive deal on a 23" LG unit. I grabbed one of the 'turn this in at the cashier' slips for the monitor, and proceeded to the check out.

After a couple of minutes, the manager approached and said, "I can offer you a deal on the 32" TV; we're out of the one you wanted." "TV?" said I. "I was trying to buy the 23" PC monitor!" So off we marched to the appropriate aisle, and found that the TV slips were where the monitor slips should have been. "Let me check," said the manager, as he disappeared into the stock room. Several minutes later, he returned with a box. "We're out of stock on the monitor, but I can let you have this Samsung 23" monitor / HDTV for the same price." And that's how I wound up with a lovely new 23" widescreen monitor, with a TV thrown in, for \$189! The 1973 Heathkit cost \$400, and about 40 hours to build. That \$400 has the buying power of \$1964.47 today, according to the Bureau of Labor Statistics CPI inflation calculator. But, I'd still need a digital adapter to get that 40 pound TV to display a picture off the air. Recycle time!

Another trusty household standby bit the dust a few months ago - a hair dryer my wife and I used after showering had a bad switch, and, on further inspection, a bad

cord. Can't imagine why, we'd only had it for about thirty years. We took a shopping trip to the Reston Target store, and headed for 'small appliance land.' We strolled around, and located the hair dryers, taking up at least 20 feet on one side of an aisle. Colors by the score, but most very similar in shape and size - and wattage. Seemed strange that all seemed to be rated at 1875 watts. Back of mind nagging - why does that ring a bell? We finally picked out one in basic black that seemed better balanced than most, fit both our hands well - decision made.

The dryer worked fine for us for a week or so, then it popped the circuit breaker a couple of times for Linda – more hair, more thorough, yadda yadda. Then I got out the calculator and realized why 1875 watts had caused ringing brain cells. Standard line voltage – 125 volts times 15 amps – standard circuit breaker capacity, yields – yup, 1875 watts. So the dryer appears to suck current at the rated capacity of said circuit. Are there other things on the circuit? Yes, thus yielding popped breaker.

I spent about eight hours over three days running a piece of 12 gauge romex (plastic jacketed electrical cable) across the basement, splitting the circuit so only the bathroom outlets were on it. Using the 12 gauge wiring reduces the circuit's resistance, so the 'time before breaker trips' is extended. Because our home is two story, completely rewiring the outlets, replacing the reptacles and changing the circuit breaker to 20 amps was impractical. Time to acquire a Kill-a-Watt electricity usage monitor, and see how many watts that hair dryer really draws.

#### http://www.p3international.com/products/p4460.html

Only one small problem with this "Harvey Homeowner" project. Seems my stomach switched off three breakers while I was standing on a stool in front of the breaker panel, working on routing the new romex cable. I sat down at my computer after completing the project, and it would bootup, I'd log in, and the machine would shut down. The UPS didn't have much capacity left. Not surprising since the breaker for that circuit had been turned off for several hours. I'd also shut off the breaker for the bedroom outlets. When I turned it back on, I discovered that the alarm clock needed a new backup battery. But, it was a week later, when I plugged in the electric snow shovel, and it wouldn't do a thing, that I discovered I'd switched off the garage outlets, too! Time to follow that New Year's diet resolution.

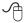

#### **Blue Fish HTML Editor**

#### **Scribus Document**

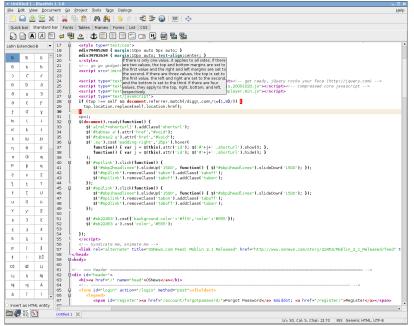

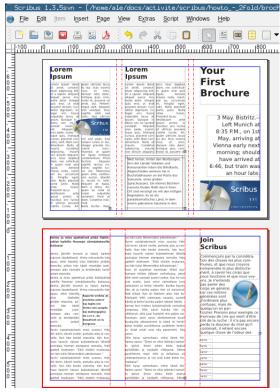

## **GNU Data Language**

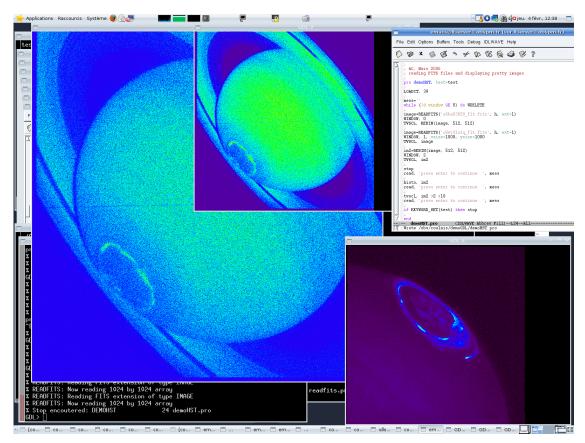

## **Temple of Tangram**

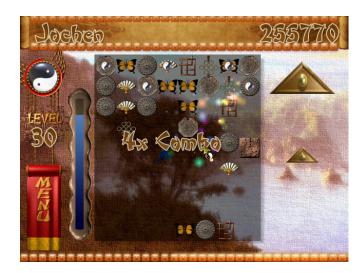

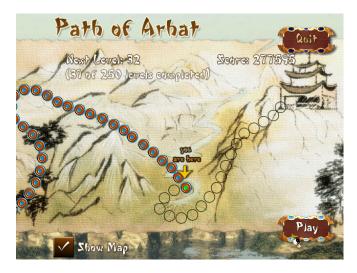

## **GNU Data Language**

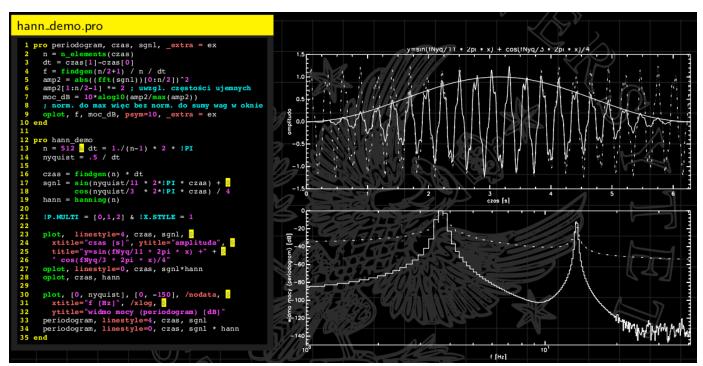

## **Image Resizer**

By Lynn Page, Editor, Crystal River Users Group, Florida December 2010 issue, CRUG newsletter www.crug.com newsletter (at) crug.com

If you upgraded from Windows XP to Vista or Windows 7 you may miss the XP Powertoy Image Resizer. It was great when you needed to quickly create different size images of a photo. Maybe you need a small image to email or a special size for desktop wallpaper. There are many reasons to create a resized copy of a particular image. Images can be resized in a photo editor. My choice is Corel Paint Shop Pro Photo. I use it to edit and size my digital photos. But then if I want a special size edited photo it is quicker to use Image Resizer. Download from <a href="imageresizer.codeplex.com">imageresizer.codeplex.com</a>.

Image Resizer is a clone of the Image Resizer Powertoy for Windows XP. To use Image Resizer locate the photo or photos in Windows Explorer, select the photos to resize and then right click on the selection.

In the resize Pictures dialog box select from the predefined sizes. To specify a custom size click the Advanced button. The advanced area also contains two other selections. Toggle them on or off. I recommend leaving the Resize the original pictures unchecked. You don't want to inadvertently resize a large image to 854 x 480.

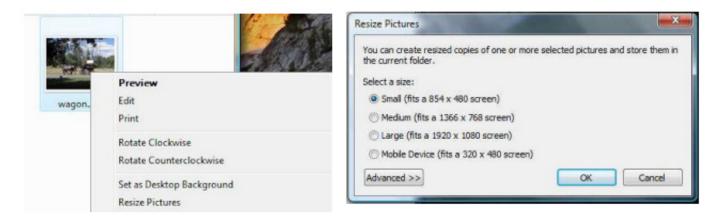

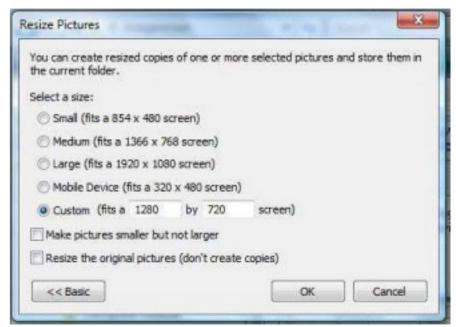

The new images are saved indicating a size.

Phone: (

Monthly Circulation: 60

| The 2011 WAC Board of L                                                                                                    | Directors, SIG Leaders and other Volunteers                                                                                                    |
|----------------------------------------------------------------------------------------------------|----------------------------------------------------------------------------------------------------|
| Directors:                                                                                                    | •                                                                                                    |
| President:                                                                                                    | Geof Goodrum, 703-370-7649, geocorcerer(at)gmail.com                                                                                                    |
| Vice-President:                                                                                                    | aul Howard, 703-860-9246, plhoward(at)verizon.net                                                                                                    |
| Secretary: B                                                                                                    | ill Walsh, 703-241-8141, bill.walsh(at)cox.net                                                                                                    |
| Treasurer: B                                                                                                    |                                                                                                    |
| Newsletter Editor ed                                                                                                    | orn Dakin, 703-534-8691, Idakin(at)alumni.uchicago.edu                                                                                                    |
| Member at Large                                                                                                    | m Brueggeman, 703-450-1384, bigjimo1(at)aol.com                                                                                                    |
| Member at Large:                                                                                                    | Iel Mikosinski, 703-978-9158, melvin22003(at)aol.com                                                                                                    |
| Member at LargeL                                                                                                    | orrin R. Garson, garson9929(at)yahoo.com                                                                                                    |
| APCUG Liaison: G                                                                                                    |                                                                                                    |
| Volunteers:                                                                                                    |                                                                                                    |
| Linux SIG Leader, Membership Chair: G                                                                                                    | Geof Goodrum, 703-370-7649, ggoodrum(at)gmail.com                                                                                                    |
| Internet Columnist: L                                                                                                    |                                                                                                    |
| Vendor Contact:                                                                                                    |                                                                                                    |
| Web Site: P                                                                                                    | aul Howard                                                                                                    |
| Meeting Setup:                                                                                                    |                                                                                                    |
| 2 comp                                                                                                    | in Water, 700 2 11 01 11, bin Water (ac) connec                                                                                                    |
|                                                                                                    |                                                                                                    |
|                                                                                                    |                                                                                                    |
| may be trademarks or registered trademarks of their respe<br>do not necessarily represent the Washington Area Compo<br>The Cursor provides news, commentary and product infor<br>Send membership inquiries a | omputer User Group unless otherwise specified. Products or brand names mentioned ctive owners. The contents of articles herein are the responsibility of the authors and uter User Group, the Board of Directors, or its members.  The mation to members of the Washington Area Computer User Group.  The address changes to: membership@wacug.org  The reprint requests to the Editor: cursor@wacug.org |
| WAC Memb                                                                                                    | pership Application / Renewal                                                                                                    |
| Dues are collected on an Annual basis and includes:                                                                                                    |                                                                                                    |
| downloadable links for WAC's monthly newsletter,                                                                                                    | E-mail:                                                                                                    |
| The Cursor, in PDF format                                                                                                    |                                                                                                    |
| Individual/Corporate/Family Dues: \$25.00  \$5 annual surcharge for delivery of the Cursor by  1st Class mail                                                                                                | Membership Survey: Help us to help you by completing this survey.  List the computer systems you own / use (in order of preference)                                                                                                    |
|                                                                                                    | Operating System(s):                                                                                                    |
| Remit payment in person at the WAC Membership table on meeting day, or by mail to:                                                                                                    | Modem(s):                                                                                                    |
|                                                                                                    | Printer(s):                                                                                                    |
| Washington Area Computer User Group                                                                                                    | rimter(s):                                                                                                    |
| 30 Fendall Ave.                                                                                                    | Other Hardware:                                                                                                    |
| Alexandria, VA 22304-6300                                                                                                    | Favorite Software:                                                                                                    |
| Make checks payable to WAC. Please do not send                                                                                                    | Connection: (circle one) Dial-up or Broadband                                                                                                    |
| cash by mail. Thank you for joining WAC!                                                                                                    |                                                                                                    |
| Complete if you name and address do not appear                                                                                                    | <u>Circle Your Interests:</u> Photo Printing Investing Games                                                                                                    |
| on the reverse side. Include E-mail Address                                                                                                    | Digital Photography Internet Access Education Music                                                                                                    |
| Name:                                                                                                    | Graphics/Animation Genealogy Video Finance                                                                                                    |
| Street:City:                                                                                                    | Programming Language(s)                                                                                                    |
| State: Zip:                                                                                                    |                                                                                                    |
|                                                                                                    | Hardware Upgrades/Repair List others below                                                                                                    |

Next WAC Meetings: • Mar 19 • Apr 16 • May 21 • Jun 18 • Jul 16 Call (703) 370-7649 for the latest meeting information or Visit our Web Site at:

http://www.wacug.org

All Meetings are held at the Osher Lifelong Learning Institute 4210 Roberts Road, Fairax, VA. Call our help line or visit our web site if you need additional information.

FREE ADMISSION BRING A FRIEND!

Service Desks Open at 12:30 Meeting Starts at 1:00 PM FREE ADMISSION BRING A FRIEND!

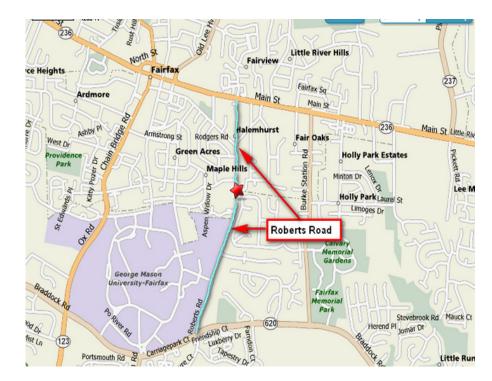

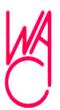

Washington Area Computer User Group 30 Fendall Avenue Alexandria, VA 22304-6300 ADDRESS CORRECTION REQUESTED FIRST-CLASS MAIL

Stamp

TIME-SENSITIVE MATERIAL
Please Deliver By
March 10, 2011

## Possible Personal Security Issue with Digital Photos

by Ira Wilsker

#### **WEBSITES:**

http://abclocal.go.com/wabc/video?id=7621105

http://www.orcopug.org/pdf/nov2010.pdf

http://www.examiner.com/iphone-in-national/how-to-

turn-iphone-gps-on-and-off

http://icanstalku.com

http://icanstalku.com/how.php#disable Disable GPS

**function** 

http://en.wikipedia.org/wiki/Exif

http://www.irfanview.com

http://www.google.com/earth

any of us take a lot of digital photographs. One of the many advantages of digital photography is the ease at which they can be emailed to others, and posted to social networking sites such as Facebook, Twitter, and MySpace. What many users are unaware of is that many of the newer cell phones and digital cameras have a GPS location feature that records the precise location of the camera at the instant the photo is taken, often with an accuracy within 15 feet. While this "GeoTagging" offers the user the benefits of knowing precisely where the picture was taken, there are now cases where GeoTagged images were used for illicit purposes, such as by stalkers and pedophiles to locate targets for their illicit behavior.

New York's WABC-TV documented the case of Adam Savage, one of the star characters of the Discovery Channel hit "MythBusters", who posted a digital photo of his car on Twitter (abclocal.go.com/wabc/video?id=7621105). The digital photo was taken outside of his house, and contained what is known as EXIF data embedded in the photo; if the camera or smart phone has a capable GPS in the device, it dutifully records that information into the photo. Most image viewers can display that EXIF data, and even display the precise location on a high resolution Google Earth map. In the Adam Savage case, the precise location of his home could have been used by a stalker or other miscreant to do him harm.

Exchangeable image file format, better known as EXIF, is automatically recorded by most modern digital cameras, including dedicated units (just a standard digital camera), and the cameras built in to most of today's cell phones and almost all smart phones. EXIF is imbedded into JPEG images, most TIFF images, and WAV files. EXIF data is not recorded in JPEG 2000, PNG,

or GIF formatted images. EXIF records a lot of useful information, including the date and time the photo was taken, the make and model of the camera or digital device, the exposure, F-stop, ISO rating, dimensions of original photo, flash, focal length of lens, and other technical information about the image and the camera. If the digital device has a GPS, then the EXIF information also contains the latitude and longitude accurate to six decimal places (one-millionth of a degree). As long as the file format is one of those that support EXIF, this information is included by default, unless the user has selected to turn off all or parts of the EXIF writing function of the camera, On most cameras that support EXIF coded images, the degree of difficulty of controlling the EXIF data displayed varies by camera make and model, although many of the GPS equipped devices have the ability to turn off the GPS function. With the GPS thus disabled, the location of the camera when the image is made will not be recorded, and the remaining EXIF information is relatively innocuous, and does not pose any significant threat to the user. It is up to the user to determine if the GPS information should be recorded, and many photographers regularly use the GPS data embedded in the EXIF information to document and record the location of the image. If the user wants the GPS information embedded in the photo, leave the GPS in the device turned on; this is typically the default setting. If the user is concerned about privacy, or the potential threat that posting the location of the image may create, then the user should check the camera or device instructions about disabling the GPS function. If the camera or other digital device offers the user the option of file formats, choosing the universally compatible GIF image format will provide a degree of safety in that a GIF formatted image generally does not contain the EXIF information.

It is amazingly simple to display the embedded latitude and longitude in a JPEG (.jpg) image if that photo was taken by a GPS equipped camera. I went to my Twitter page (which I rarely use), and opened some of the photos that were linked by my friends on Twitter. Using my internet browser, I right clicked on the image and selected "Save Image As", and saved the image to my hard drive. Using my preferred image viewer, the popular free universal viewer IrfanView (<a href="https://www.irfanview.com">www.irfanview.com</a>), the EXIF information was very easy to display, if it was embedded into one of the compatible image formats. Opening the image in IrfanView obviously displayed the image, but

Security Issue continues next page

Security Issue from previous page

clicking on either IMAGE - INFORMATION, or the blue circle with the lower case "i" displayed the information about the image. If there is EXIF information embedded in the photo, a radio button labeled "EXIF info" appears on the bottom right corner of the information display; clicking on this button opens the EXIF window, with all of the embedded information displayed. If there is a recorded latitude and longitude, another button appears labeled "Show in Google Earth" which will open Google Earth (www.google.com/earth) if it is installed on the computer, and display a high resolution satellite or aircraft photo showing the precise location of the camera at the instant the photo was taken. Google Earth can link directly to Google Maps, and display a street map with the location highlighted, and then create driving directions to that precise location. If someone wanted to do harm to the subject of the photo, with this information, the potential victim may be easy to locate, especially if the photo was taken near a home, public park, or other readily accessible location. In addition to Google Earth, IrfanView can also display the location using several other mapping utilities by clicking on the "Show in Geo-Hack Wiki". I tried this by opening a JPEG photo of my car in my driveway taken with my smart phone, clicking on the Geo-Hack Wiki, and then selecting the "OpenStreetMap" option; instantly a detailed street map appeared, with a red icon noting the location of my driveway! If I posted that photo on the web, any miscreant could easily find my house.

IrfanView is not the only image viewer that can display EXIF information, as I tried several of the image viewers that I have installed on my computer, and almost all displayed the same information. IrfanView and the other image viewers are not the problem, as they are only displaying what the camera recorded, just as they display the image taken by the camera. If the user wants that image location recorded, he should be entitled to do so, as there are many legitimate uses for that information. As can be done with many things that are legal, legitimate, and useful, they can also be abused by those with crime in their hearts. It is this risk that the user must consider if he decides to record the GPS information with his photo. If the photo is to be kept for strictly personal use, then there is no harm in using that information, but if that image is to be posted on the internet, such as on a web site or on a social network service such as Facebook, MySpace, or Twitter, then he must decide if he wants the GPS information included, which may be much the same as posting his home address on the internet along with his photos. There are several free and commercial

utilities that can edit or remove EXIF data from images, and the user should search for these utilities, and consider removing or editing the EXIF data on images to be posted on the web. Likewise, there are several websites that have the instructions for deactivating the GPS feature on most smart phones and digital cameras.

The choice is strictly yours; I choose not to include my GPS data on personal images that I post on the net. Play it safe, and do the same.

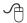

## **Online Recipe Search**

by Ira Wilsker

#### **WEBSITES**:

http://www.google.com/landing/recipes/

http://www.yahoo.com

http://www.google.com

http://www.alltheweb.com

http://www.bing.com

perennial question around my house is "what's for dinner?" We did not go grocery shopping Ltoday, but we do have a freezer full of food. I selected some lean round steaks from the freezer, and dutifully thawed them. Steak can be cooked in many ways, broiled, brazed, grilled, and in many other ways. Feeling like something different with the now thawed steak, I needed to come up with an idea using only the ingredients that I already had around the kitchen. I can be pretty creative, and my creations usually (but not always) come out good, but tonight I needed some inspiration. I had previously heard about Google's free recipe search utility, but had never before used it. So, tonight I tried it. What I found was a very useful compilation of online recipes and hints that could be customized to meet my personal needs. Google is not alone in offering such a service, as Yahoo!, AllTheWeb, and Bing all offer detailed recipe links and resources.

Details of the Google recipe service can be found at google.com/landing/recipes, and is very easy to use. I went to Google.com and typed in "round steak" and was presented with an impossible to review 1.43 million choices containing the words "round steak". On the left of the Google results was a menu with one of the choices being "Recipes". Clicking on Recipes reduced the selection to 26,400 links. Google then gave the choice to select ingredients including pepper, onion, Italian dressing,

See Online Reciepe Search next page

Online Recipe Search from Bonus Page 2

marjoram, bourbon (really!), shortening, beef (naturally), and dry mustard. By checking those ingredients either individually or in combination presented a revised search result containing recipes containing those ingredients. Google can narrow the results based on cooking time, with the displayed choices of "Less than 15 min; Less than 30 min; and Less than 60 min." Additionally, the user can narrow the choices based on calorie content (per serving) by clicking on "Less than 100 cal; Less than 300 cal; and Less than 500 cal." I tried the automated Google ingredient selection tool, and clicked on "onion" because I like something onion with my steaks; Google instantly reloaded and presented me with a choice of 6,680 round steak recipes containing onion.

With the round steak - onion results displayed, the ingredient list on the left side of the display changed to reflect a different list of ingredients that are included in recipes that contain both round steak and onions. The revised ingredient list, with "onion" in bold now included sour cream, cream of mushroom soup, beef, molasses, and green beans. Also still residing on the left side of the screen were the cooking time and calorie selections. Since I like sour cream, and have some sour cream in the refrigerator, I checked the sour cream box (onion was pre-checked), and Google immediately reloaded displaying a list of 492 recipes (actually websites with recipes containing those ingredients), with some new additional ingredient selections on the left side of the screen. By repeating this process, I was able to review several recipes that were both appealing, and utilizing only ingredients already available in my kitchen. Clicking on a cook time of 30 minutes or less, presented 39 websites with recipes that complied with all of my parameters. Many of the recipes (web links) listed had been tried by others previously who reviewed the results and posted their reviews and "star ratings" which can provide the user with some indication of the 'goodness" of the finished recipe. Google can provide links to customized recipes containing almost any conceivable ingredients, which some cooks, both family and professional, may find useful.

While Google is the default search engine for many users, and has also become a contemporary colloquial verb for internet search ("I will Google it"), it does not have a monopoly on searches and service. Other major search engines including Yahoo!, its sister search engine AllTheWeb, and Microsoft's Bing, all have some sort of intelligence when it comes to searching for recipes. In order to be consistent, I used "round steak" as a search

term on those engines to compare the results.

Going to Yahoo! (yahoo.com), and having its "Search Assist" turned on by default, as I typed the term "round steak" a suggestion "round steak recipes" was at the top of the list. Selecting that choice, Yahoo! found 7.78 million "round steak recipes". On the top of the screen was a set of "Top User Rated Recipes" mostly from Better Homes and Gardens, and included Mushroom and Onion Sauced Round Steak,

Herbed Steak and Onions, Oriental Family Steak, Stuffed Steak Pinwheels, and Steak Pinwheels Stuffed with Spinach and Bacon. On the left side of the screen were selections that could be used to narrow the search which included links to "About: Southern Food; Allrecipes.com; Cooks.com; and CD Kitchen." Clicking on the "About: Southern Food" link opened a scrumptious list of 465 recipes using round steak. Clicking on the other selections on the left margin gave additional recipes, with Cooks.com having the most round steak recipes at 292,000! Yahoo! demonstrated that it too can be a great source for finding recipes. AllTheWeb (alltheweb.com), being a sister company of Yahoo! presented a somewhat similar list as Yahoo! but with the inclusion of Wikipedia as a resource on the left margin.

Microsoft has been heavily promoting its Bing search engine (bing.com) as an intelligent decision making tool, and it too provided a recipe service. The top of the search result page for the term "round steak" had a tab marked "Recipes", as well as the first link at the top of the page being "Recipes for round steak". Both the tab and the link opened the same search page, which as is typical displayed the top search results in the body of the page, as well as a comprehensive list of options on the left margin. The options listed on the left which are used to narrow the search, are far more comprehensive than those listed on the other search engines identified, including Google. The options listed, each with many sub-categories, are: Star rating (ratings by those posting reviews); Cuisine or genre' (such as American, southern, Asian, French, Thai, etc.); Convenience (quick and easy, kid-friendly, entertaining, and others); Occasion (season of the year, Father's Day, baby shower, Chinese New Year, Mardi Gras, and about 20 other occasions; ingredients (about two dozen listed); Course (main dish, appetizer, breakfast, lunch, sandwich, salads); cooking method (fry, grill, slow cook, sauté, bake, roast, and about a dozen more); and Recipe Provider (major websites, Food network, and others). I selected 4-Star and above rated recipes, quick and easy,

Online Recipe Search continues next page

Enecure Your Privacy Online from previous page

and Southern; Bing presented me with a list of five recipes all of which met that criteria, and included country style steak, Swiss steak, country fried steak, country fried steaks with biscuits and gravy, and Bubba's country fried steak with gravy. By coincidence, all of these recipes were from the Food Network.

The answer to the question, "what's for dinner tonight?" may be as close as your favorite search engine. And yes, I had a good dinner tonight.

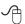

## An App – What It Is and What It Does

By Sandy Berger, Compu-KISS www.compukiss.com Sandy (at) compukiss.com

n app can be found on the iPhone and the iPad as well as many other smart phones and tablet PCs. In fact, Apple's introduction of the idea of apps in 2008 is what made smart phones and tablet PCs so popular. Up until that time, we were all used to full-blown programs like those that run on a computer. Most of these programs contain millions of lines of code, have numerous functions, and have menus that open up to reveal a multitude of choices.

In contrast, an app is a little mini program that has one basic function. It is an expression in simplicity. A good app does only one thing and it does it very quickly and easily. There are no nested menus and there are very few choices to make. One similarity between a full-blown program and an app is that both can be started by an icon that you choose by using a mouse or by pressing your finger on the screen.

One of the best things about apps are that they are easy to use. The true beauty of the apps, however lies in their variety. There are hundreds of thousands of apps, but you don't have to use them all. You can choose only the ones you want. A computer program may be able to handle 100 different functions. Even if you only want to use one of those functions, you still have to install the entire program. Apps are different. You only install the ones you need.

However, like computer programs, apps are specific to an operating system. For example, a program that is created for the Mac will not run on a PC. An app that was created for the iPhone will not work on an Android phone. Each operating system has their own App Store or Marketplace where you can download apps. Many apps are free. Many are under \$2.

Right now there is a large selection of apps for the Apple iPhone and iPad at the iTunes App Store. BlackBerry, Google (Android), Microsoft, Nokia, and Samsung all offer apps through their own app storefronts.

If you have never used a smart phone or a tablet PC that uses apps, you will be amazed by the sheer number and variety of apps. Apple has over 300,000 apps in their App Store. Google has more than 200,000 in their marketplace.

Because of the wide variety of apps, it is difficult to talk about them all, but let me give you a quick idea of what an app can do. Using an app, you can you express your artist abilities, play the piano, or visit with your Facebook friends. You can turn your phone into a level to get that picture straight, or turn it into a light saber and become a savior of the universe. There are apps to let you play games, find recipes, read news, get stock quotes, follow sports, shop, and compare prices. There are apps that help you relax, time the seeping of your tea, identify any song, tune your guitar, and even match the color of any object to a paint color.

Yes, there is an app that will help you do almost anything. And people are using these apps in numbers that seem almost unimaginable. The Apple app store opened on July 10, 2008 and they have already had over 10,000,000,000 downloads. The wild popularity of apps will entrench that word in the technical dictionaries for many years to come.

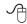